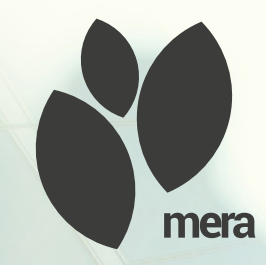

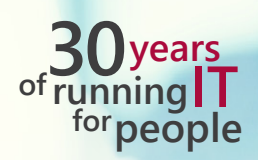

# mera Modulbeschreibungen

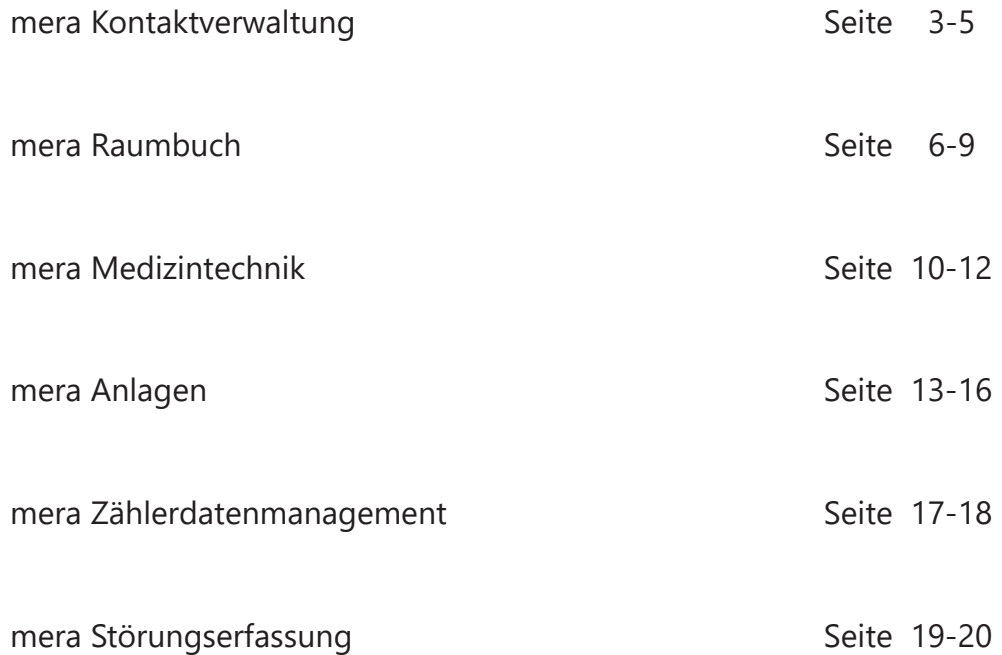

- Sicht, Bearbeitung und Eingabe von "Adressen"
- Sicht, Bearbeitung und Eingabe zugehöriger "Kontakte"
- Spezifische Informationen zu Geschäftskontakten und zugehörige Kontaktbewegungen
- Suchfunktion für Kontakte: Gezielte Kontaktsuche in der Kontaktverwaltung unter Beachtung aller wichtigen Felder
- Zahlreiche Informationen zu jedem einzelnen Kontakt, wie Adresse, Telefonnummer, E-Mail etc.
- App-Sharing von z.B. Navigations-Apps, Mail-Apps etc.

Alle Kontakte können direkt aus der App per Telefon, SMS oder E-Mail kontaktiert werden.

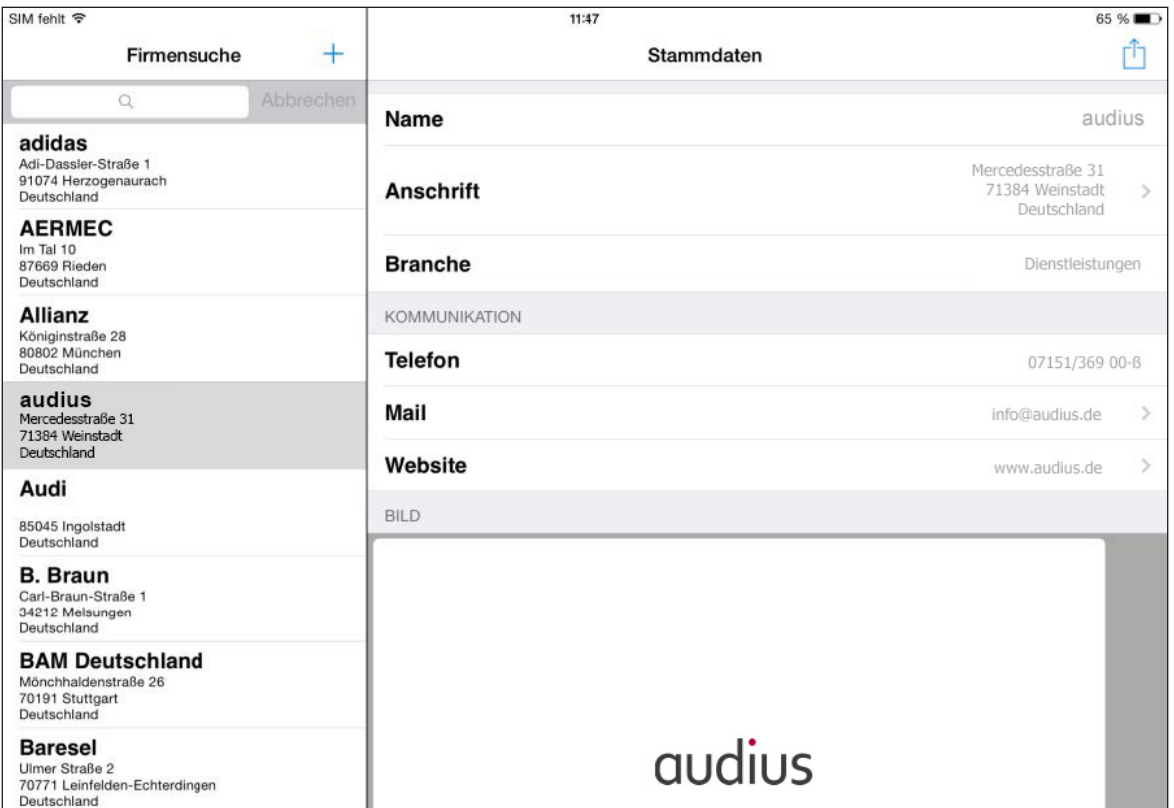

qudius

Abbildung 1 / Stammdaten Firmenadresse

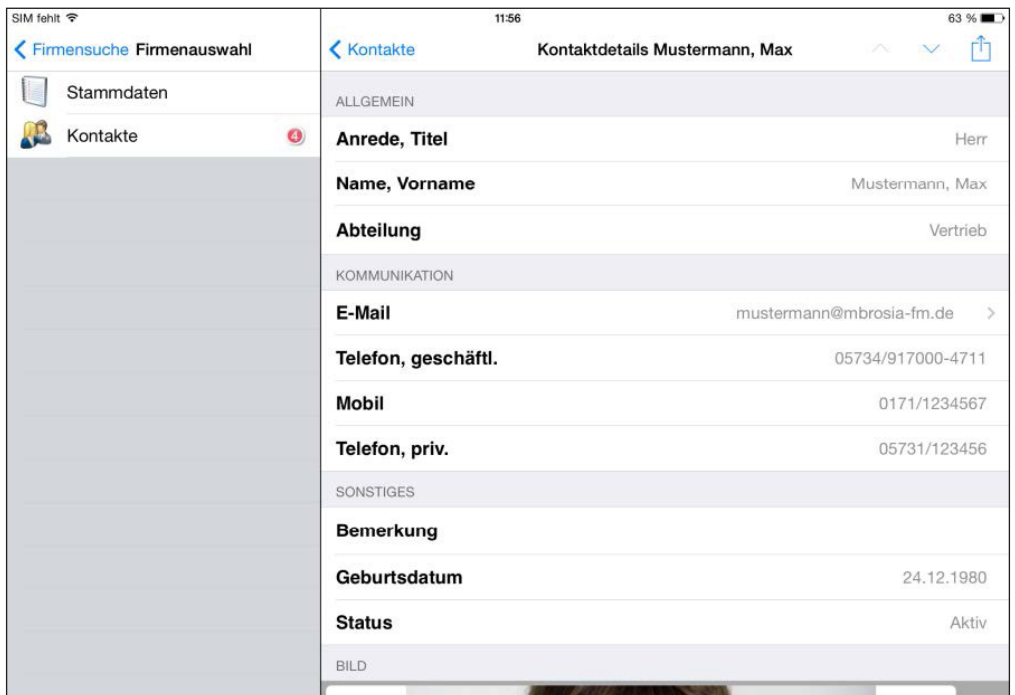

Abbildung 2 / Detailansicht eines Kontakts

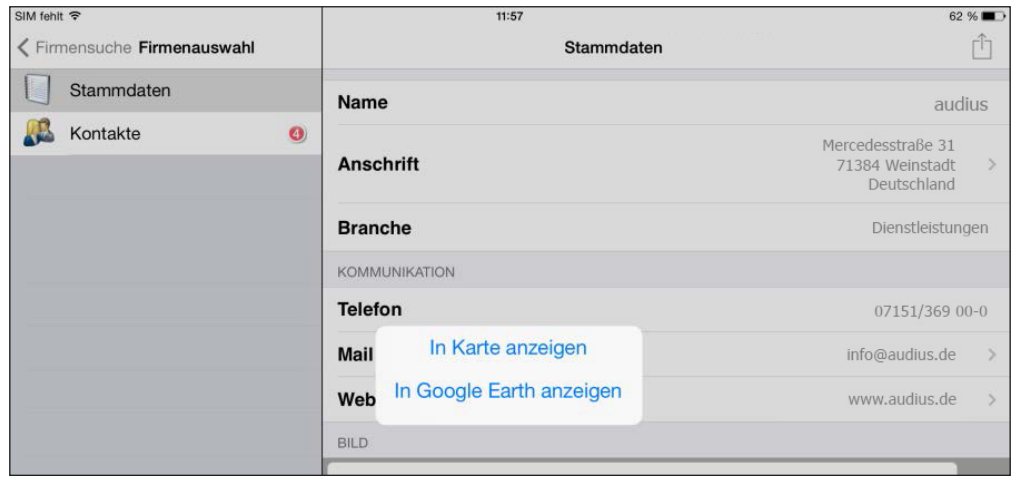

Abbildung 3 / Verknüpfung der Anschrift mit externen Navigations-Apps

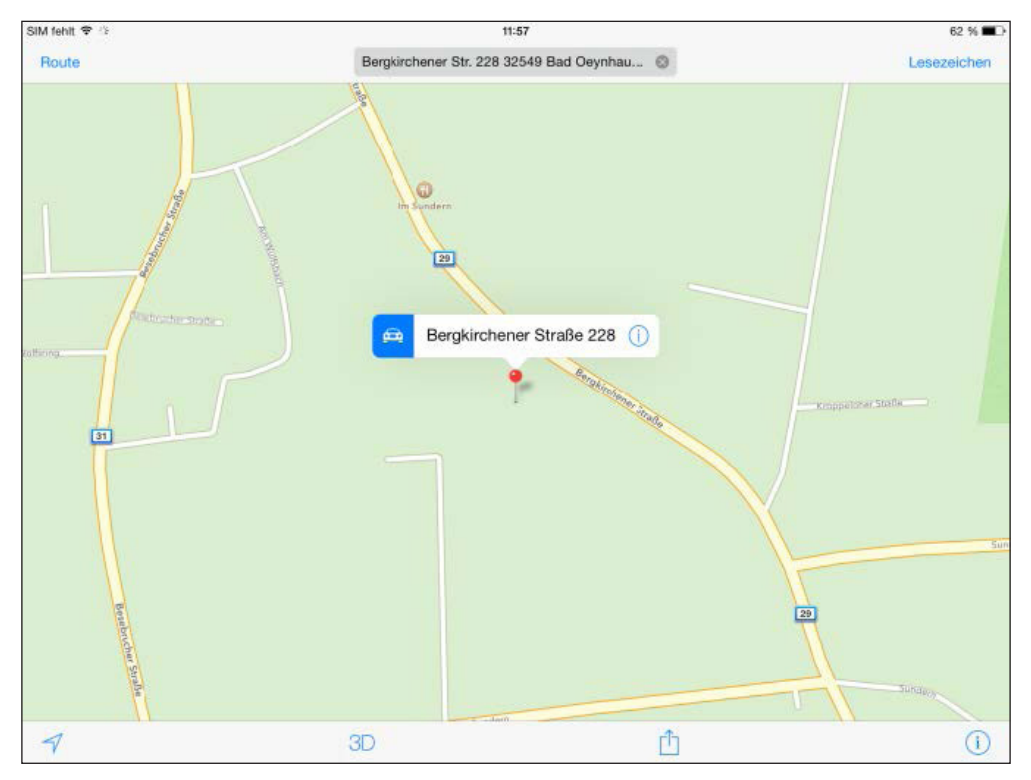

Abbildung 4 / Beispiel mera Standortanzeige in iOS-App "Karten"

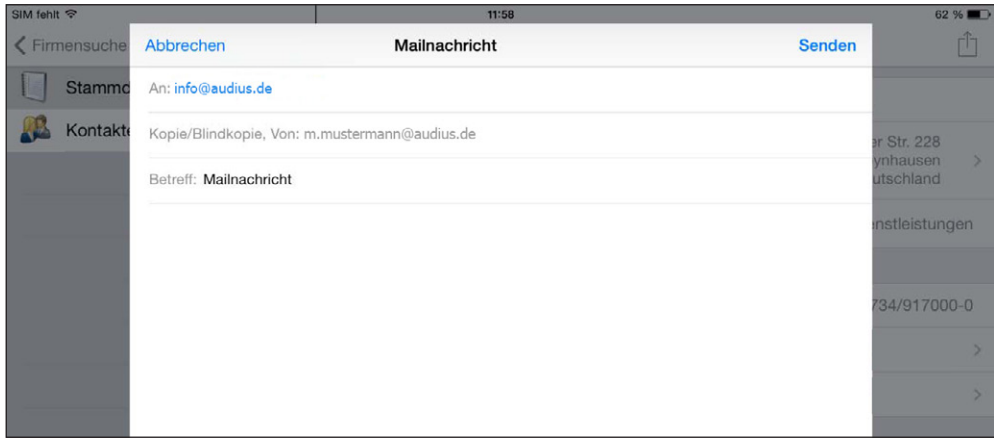

Abbildung 5 / Beispiel mera Mailversand aus der iOS-App "Mail"

- Sicht, Bearbeitung und Eingabe von Raumstammdaten und Raumgeometrie
- Zuordnung zu:
	- − Geschoss
	- − Gebäude
	- − Liegenschaft
- Sicht der Bewegungen:
	- − Termine
	- − Ereignisse
	- − Aufträge und Tätigkeiten
- Raumauswahl mittels Barcode oder direkte Auswahl
- Foto-Dokumentation

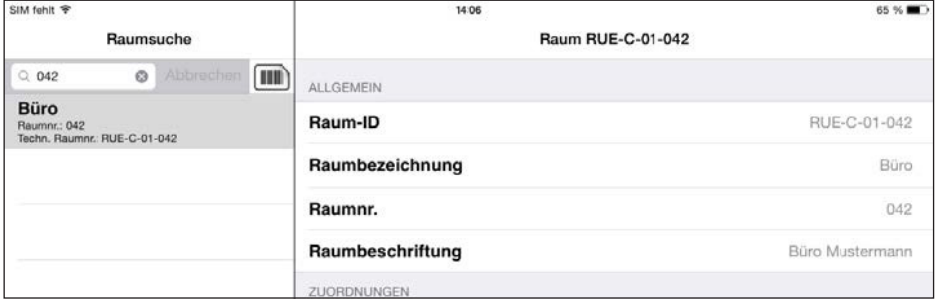

Abbildung 6 / Suchfunktion über die Raumnummer

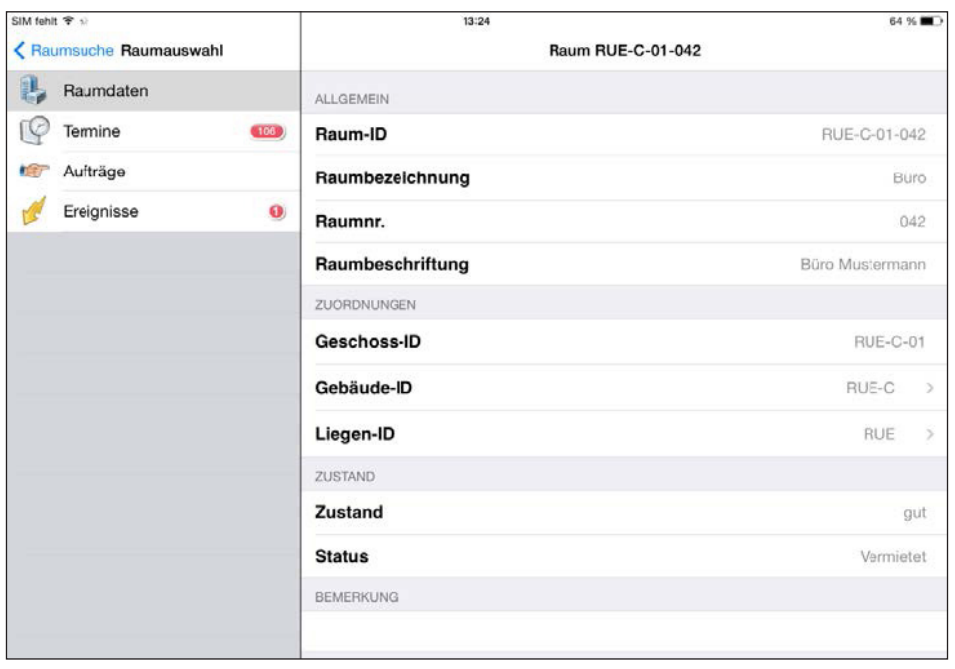

Abbildung 7 / Stammdaten Raum

| SIM fehlt 守                    | 13:26                           | 64 %   |
|--------------------------------|---------------------------------|--------|
| <b>K</b> Raumsuche Raumauswahl | Raum RUE-C-01-042               |        |
| L<br>Raumdaten                 | <b>RAUMGEOMETRIE</b>            |        |
| Termine<br>$(106)$             | Raumlänge (m)                   | 4,80   |
| ter<br>Aufträge                | Raumbreite (m)                  | 3,20   |
| Ereignisse<br>$\bullet$        | Raumhöhe (m)                    | 2,50   |
|                                | Lichte Höhe (m)                 | 2,30   |
|                                | Abgehängte Höhe (m)             |        |
|                                | Raumumfang (m)                  | 16,00  |
|                                | SONSTIGE FLÄCHEN                |        |
|                                | Fensterfläche (m <sup>2</sup> ) | 2,50   |
|                                | WANDARTEN, -FLÄCHEN             |        |
|                                | 1. Art                          | Tapete |

Abbildung 8 / Stammdaten Raumgeometrie

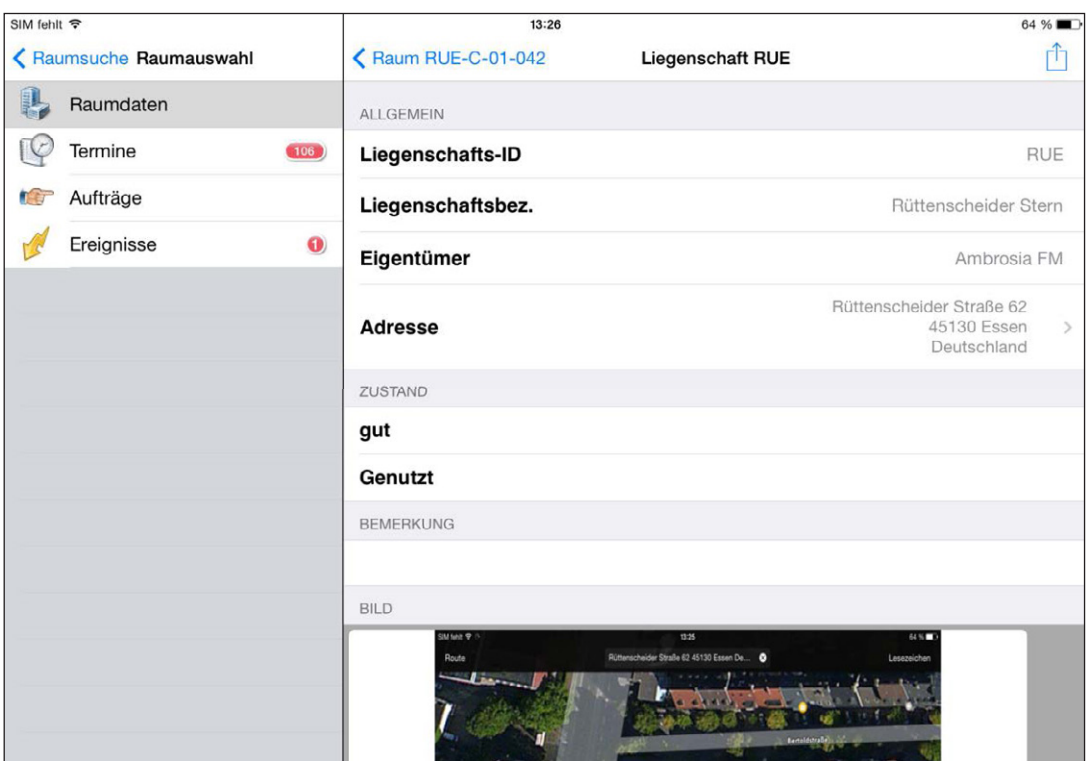

Abbildung 9 / Direkte Informationen zur zugehörigen Liegenschaft

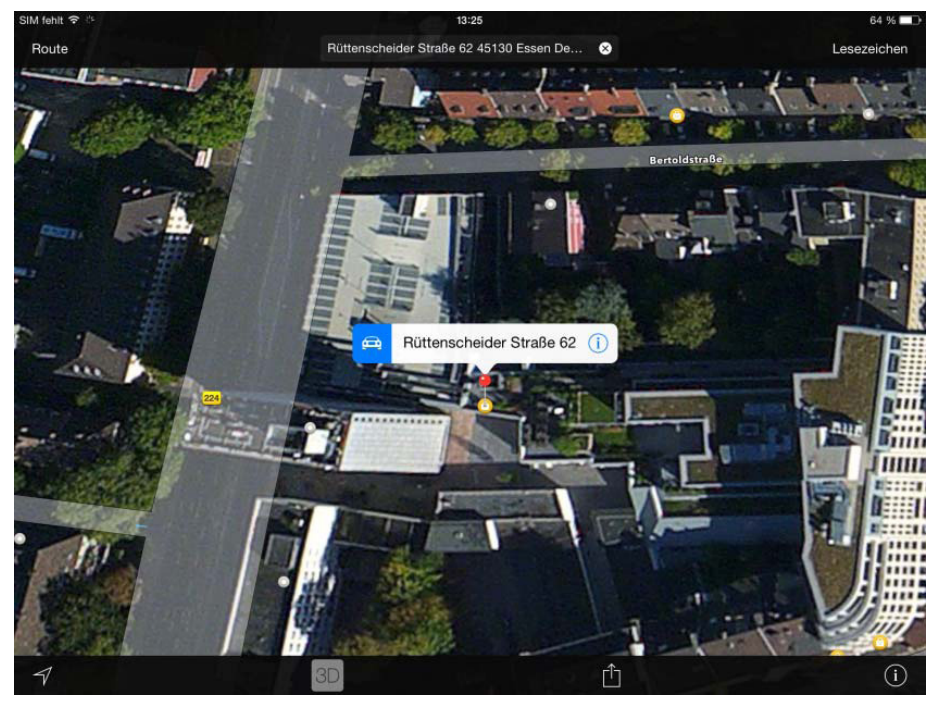

Abbildung 10 / Kartenansicht der Anschrift

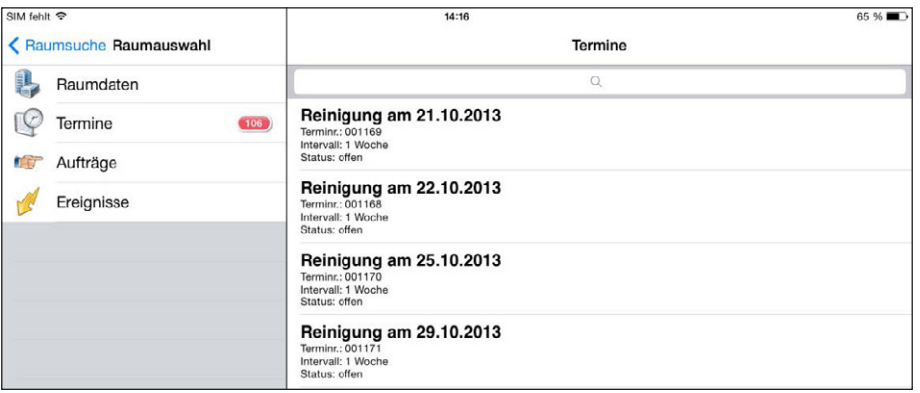

Abbildung 11 / Zugehörige Terminübersicht zum Raum

### mera Raumbuch

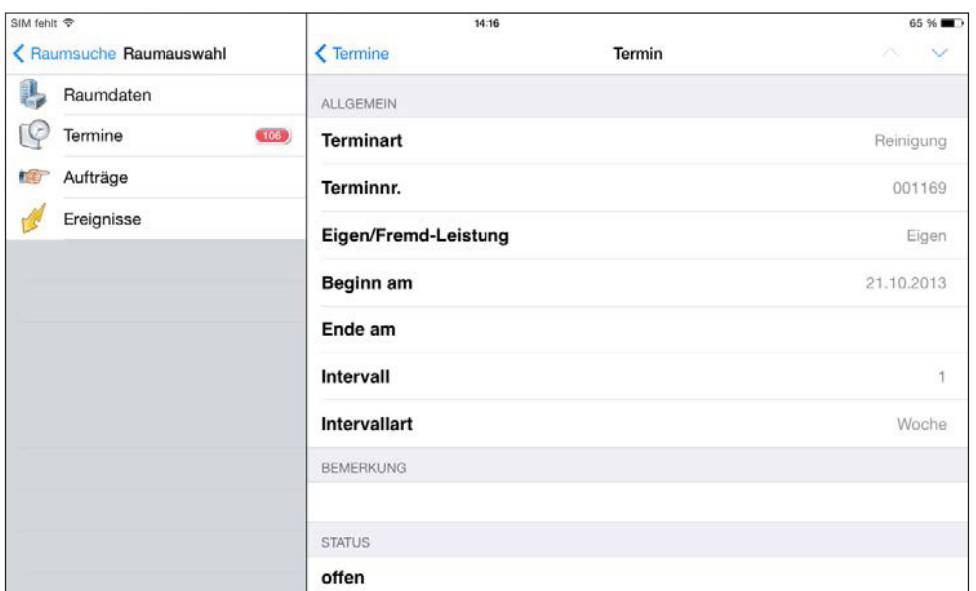

#### Abbildung 12 / Detailansicht eines Termins

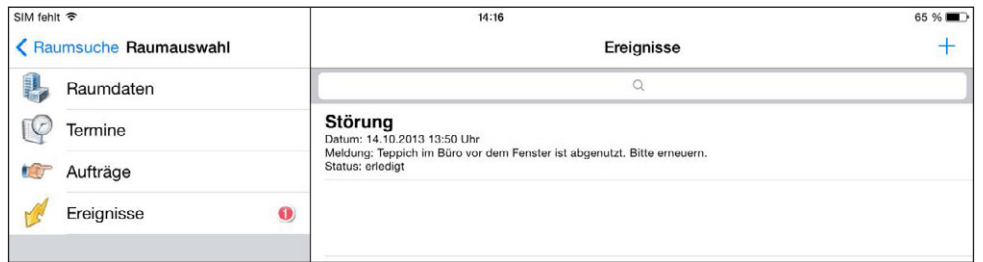

#### Abbildung 13 / Zugehörige Ereignisse zum Raum

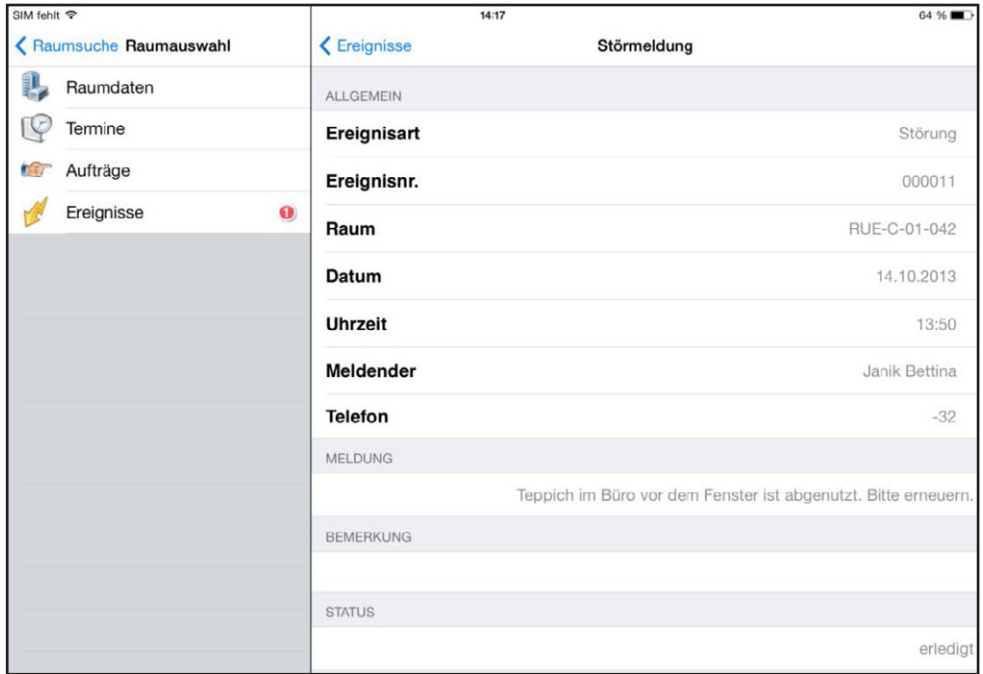

Abbildung 14 / Detailansicht eines Ereignisses

- Sicht, Bearbeitung und Eingabe der Stammdaten von Medizinprodukten (MP)
- Zuordnungsmöglichkeit zu:
	- − Raum
	- − Geschoss
	- − Gebäude
	- − Liegenschaft
- Sicht der Bewegungen:
	- − Termine
	- − Aufträge
	- − Ereignisse
	- − Tätigkeiten
- Unterstützte Schnelleingaben durch Kataloge (z.B. MP-Bez., Hersteller, etc.)
- Geräteauswahl mittels Barcode oder direkte Auswahl
- Foto-Dokumentation

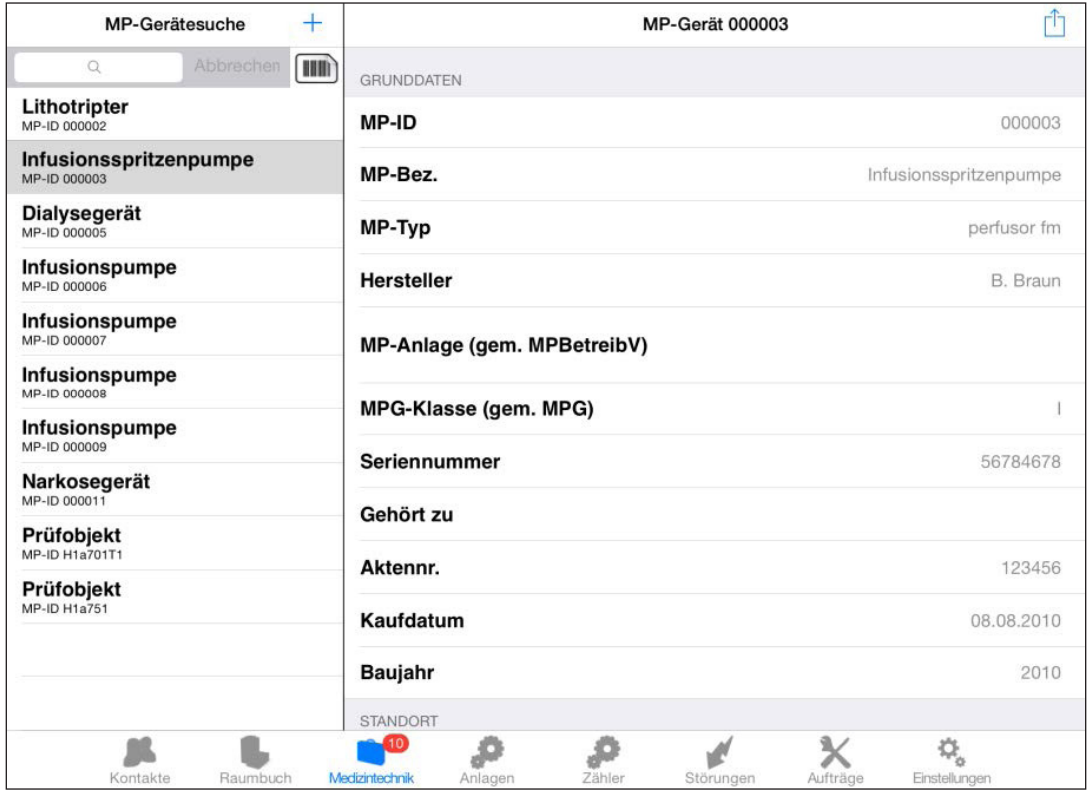

audius

Abbildung 15 / MP‐Geräteübersicht mit Stammdaten‐Detailansicht

#### **10**

## mera Medizintechnik

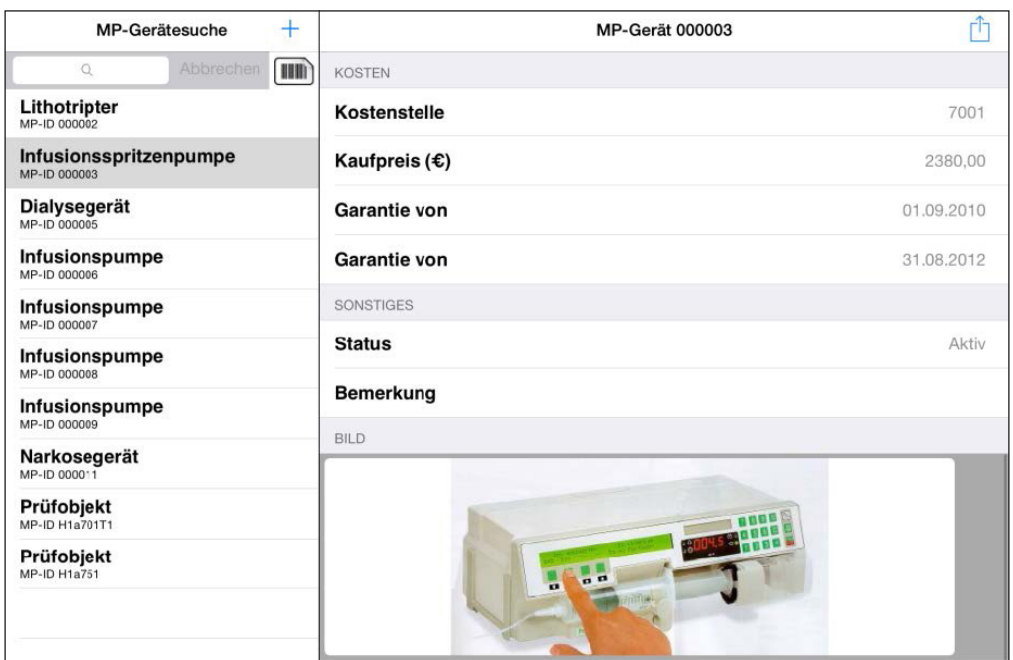

Abbildung 16 / MP‐Geräteübersicht mit Stammdaten‐Detailansicht II

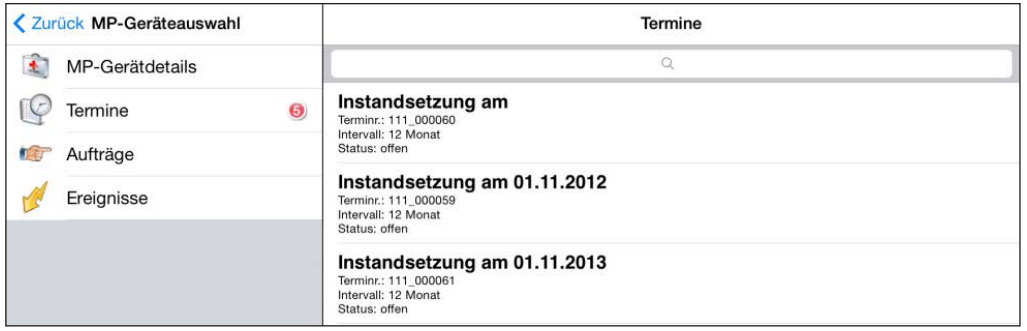

**11**

Abbildung 17 / Zugehörige Terminübersicht

| <b>く Zurück MP-Geräteauswahl</b>    | $\zeta$ Termine      | <b>Termin</b> | $\vee$<br>$\wedge$ |
|-------------------------------------|----------------------|---------------|--------------------|
| $\ddot{\bullet}$<br>MP-Gerätdetails | <b>ALLGEMEIN</b>     |               |                    |
| C<br>Termine<br>$\bullet$           | <b>Terminart</b>     |               | Instandsetzung     |
| Aufträge<br><b>TA</b>               | Terminnr.            |               | 111_000059         |
| Ereignisse                          | Eigen/Fremd-Leistung |               |                    |
|                                     | Beginn am            |               | 01.11.2012         |
|                                     | Ende am              |               | 30.11.2012         |
|                                     | <b>Intervall</b>     |               | 12                 |
|                                     | <b>Intervallart</b>  |               | Monat              |
|                                     | <b>BEMERKUNG</b>     |               |                    |
|                                     |                      |               |                    |
|                                     | <b>STATUS</b>        |               |                    |
|                                     | offen                |               |                    |

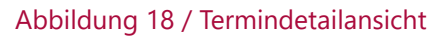

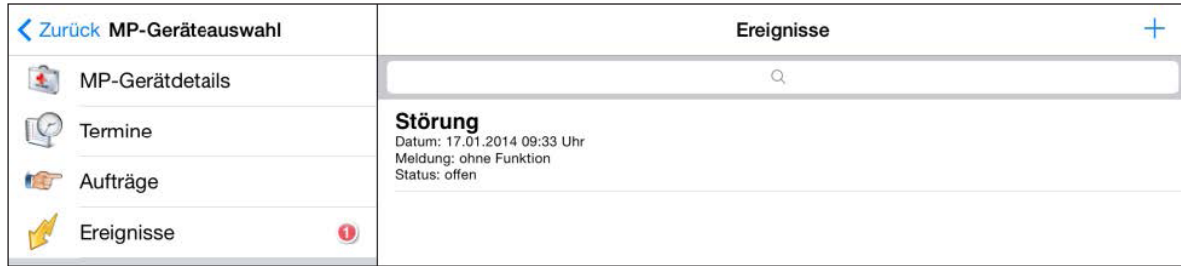

Abbildung 19 / Zugehörige Ereignisübersicht

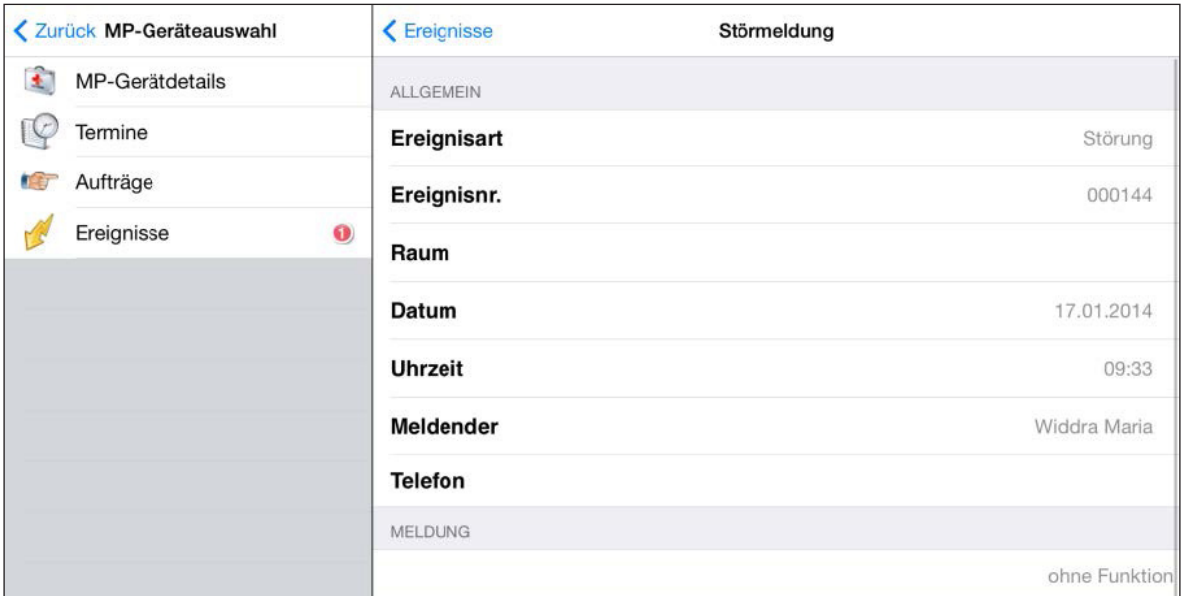

Abbildung 20 / Ereignis-Detailansicht

- Sicht, Bearbeitung und Eingabe der Stammdaten von technischen Anlagen & Betriebsmittel
- Zuordnungsmöglichkeit zu Raum, Geschoss, Gebäude und Liegenschaft
- Sicht der Bewegungen Termine, Aufträge, Ereignisse und Tätigkeiten zu technischen Anlagen & Betriebsmittel
- Unterstützte Schnelleingaben durch Kataloge (z.B. Bezeichnung, Hersteller etc.)
- Anlagenauswahl mittels Barcode oder direkte Auswahl
- Foto-Dokumentation

| < Anlagensuche Anlagenauswahl | Anlage RUE 07.04.00 | m              |
|-------------------------------|---------------------|----------------|
| Anlagendetails                | GRUNDDATEN          |                |
| C<br>Termine                  | Anlagen-ID          | RUE 07.04.00   |
| <b>TEP</b><br>Aufträge        | Anlagenbez.         | Luftbefeuchter |
| Ereignisse                    | Anlagentyp          |                |
|                               | Seriennummer        |                |
|                               | <b>Hersteller</b>   | AERMEC         |
|                               | Kundendienst        |                |
|                               | Gehört zu           |                |
|                               | Aktennr.            | B-223-1122-2   |
|                               | Kaufdatum           | 04.03.2012     |
|                               | Baujahr             | 2012           |

Abbildung 21 / Stammdaten Anlagen

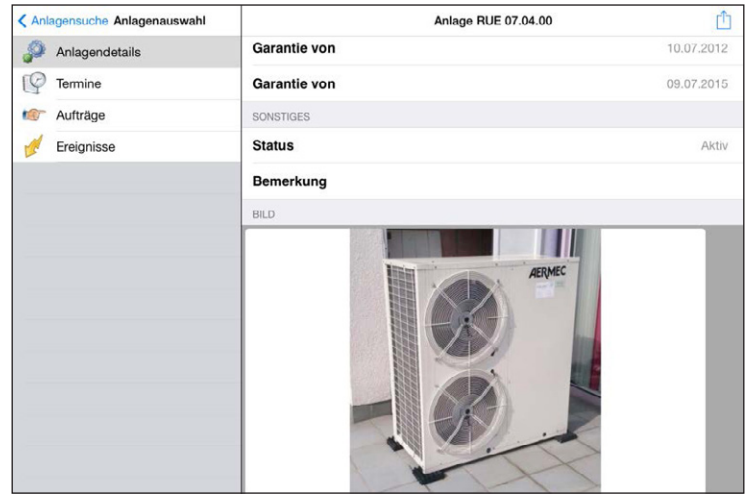

Abbildung 22 / Stammdaten II Anlagen

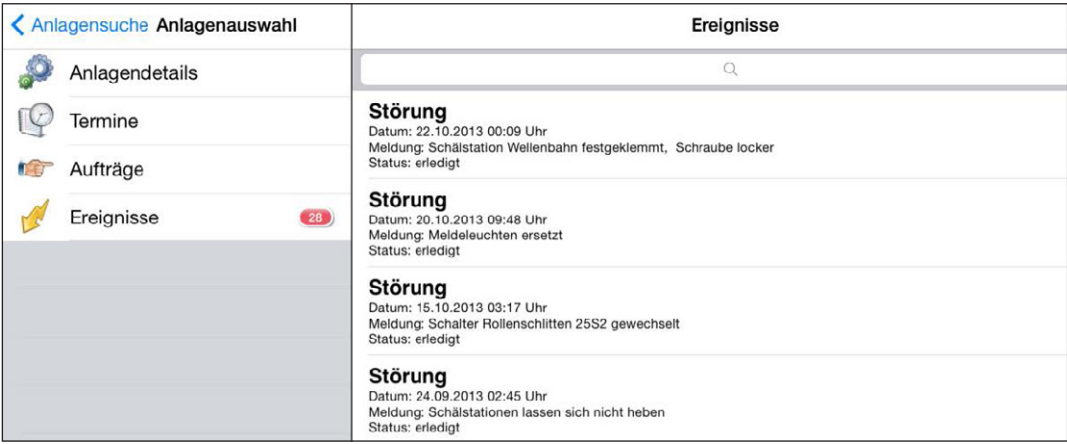

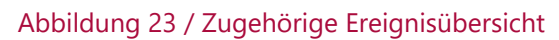

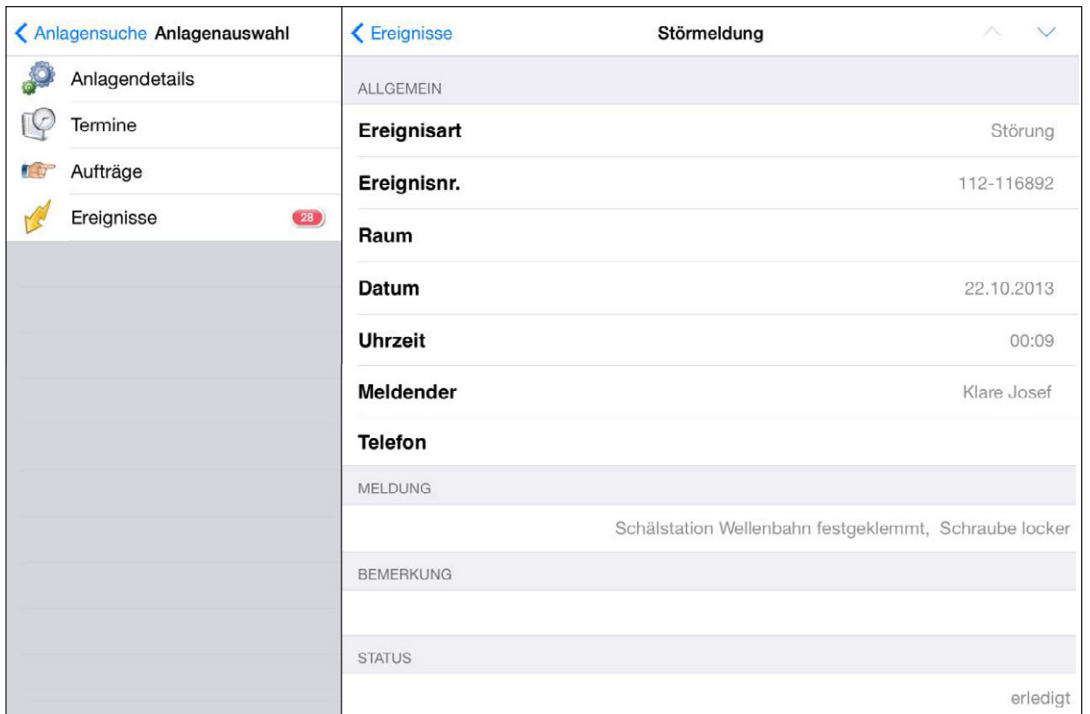

Abbildung 24 / Ereignisdetailansicht

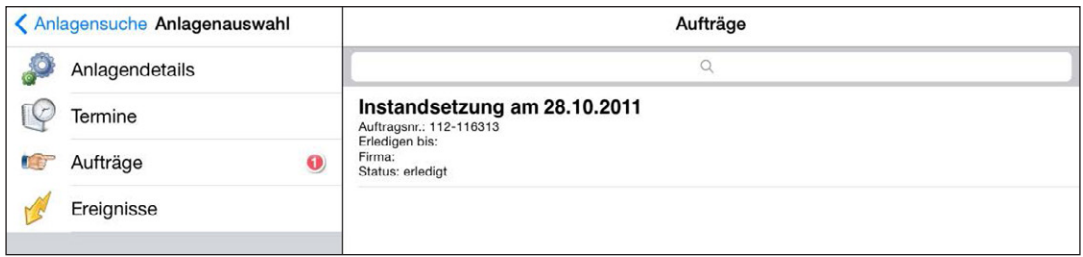

Abbildung 25 / Zugehörige Auftragsübersicht

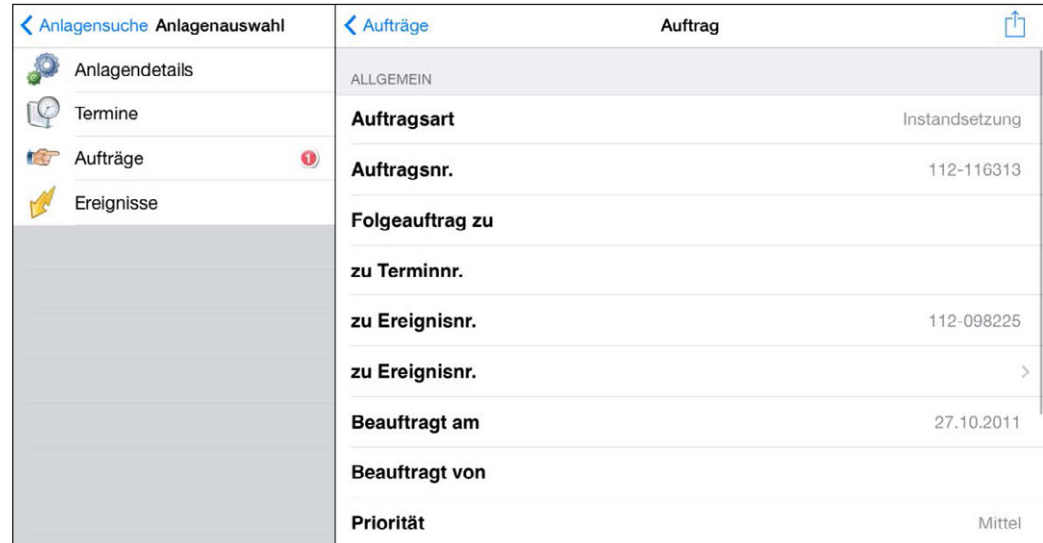

Abbildung 26 / Auftrag-Detailansicht

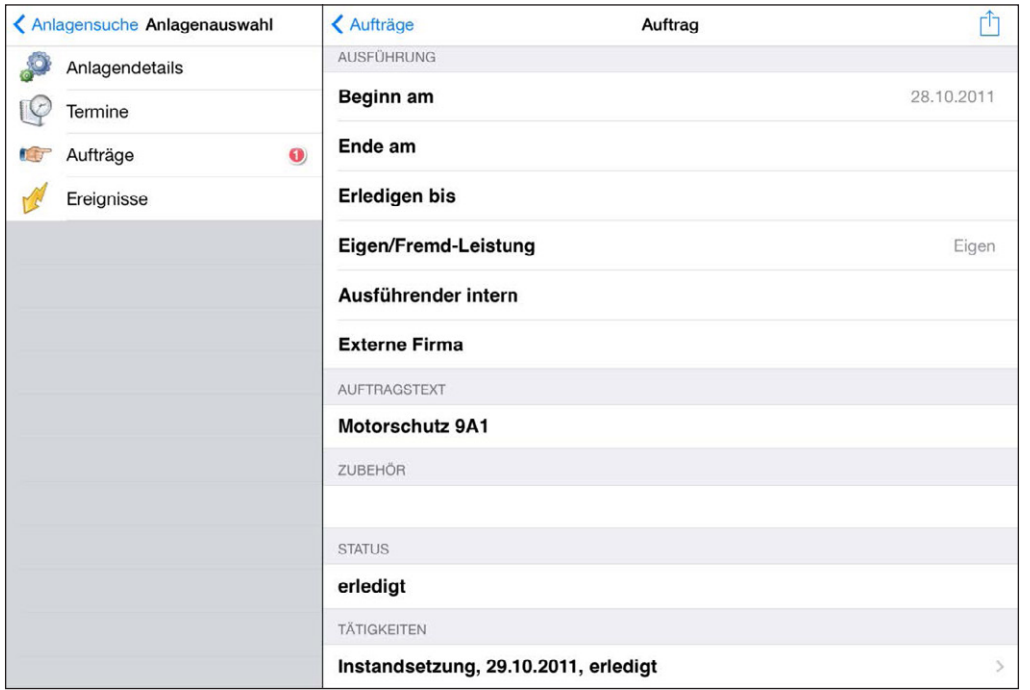

Abbildung 27 / Auftrag-Detailansicht mit zugehörigen Tätigkeiten

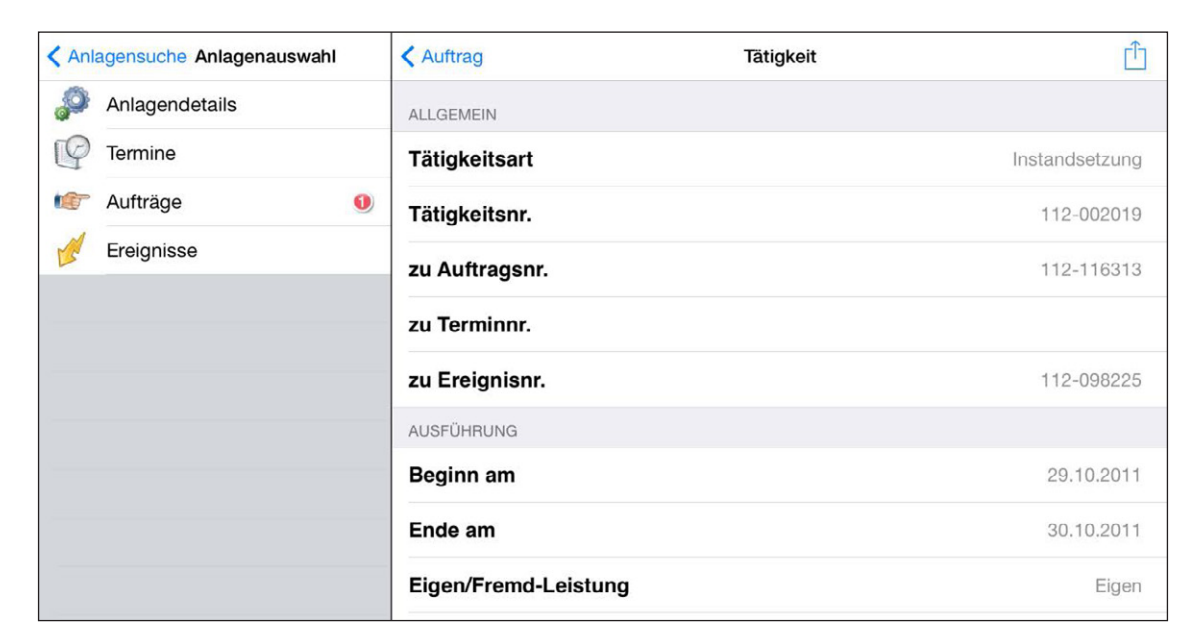

```
Abbildung 28 / Tätigkeiten-Detailansicht
```
- Sicht, Bearbeitung und Eingabe der Zählerstammdaten
- Zuordnungsmöglichkeit zum Gebäude
- Sicht, Bearbeitung und Eingabe der Zählerstände
- Eingabe von Zählerwechsel
- Fotodokumentation
- Unterstützte Schnelleingaben durch Kataloge (z.B. Zählerart)
- Plausibilitätsprüfungen stellen sicher, dass die Eingabe realistisch ist:
	- − Prüfung eingegebenen Zählerstand mit letztem Stand
	- − Prüfung auf Überschreitung des Differenzwertes falls "max. Differenz" gefüllt

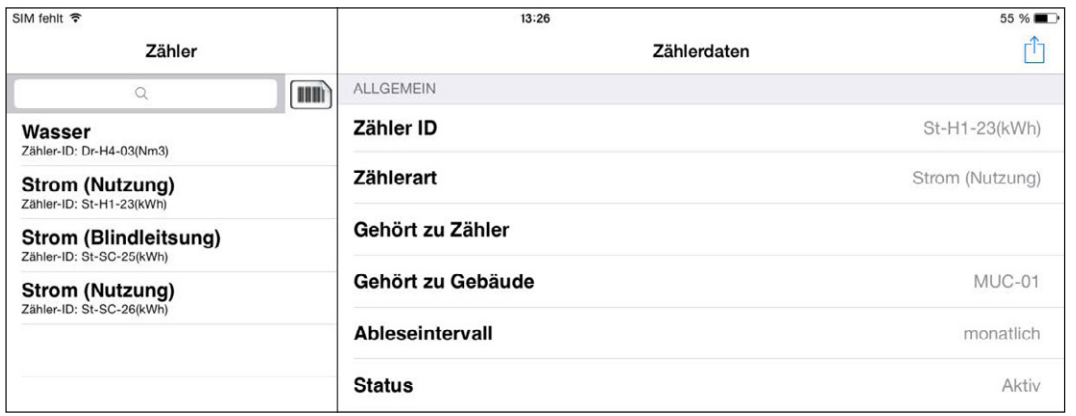

Abbildung 29 / Zählerübersicht mit Detailansicht

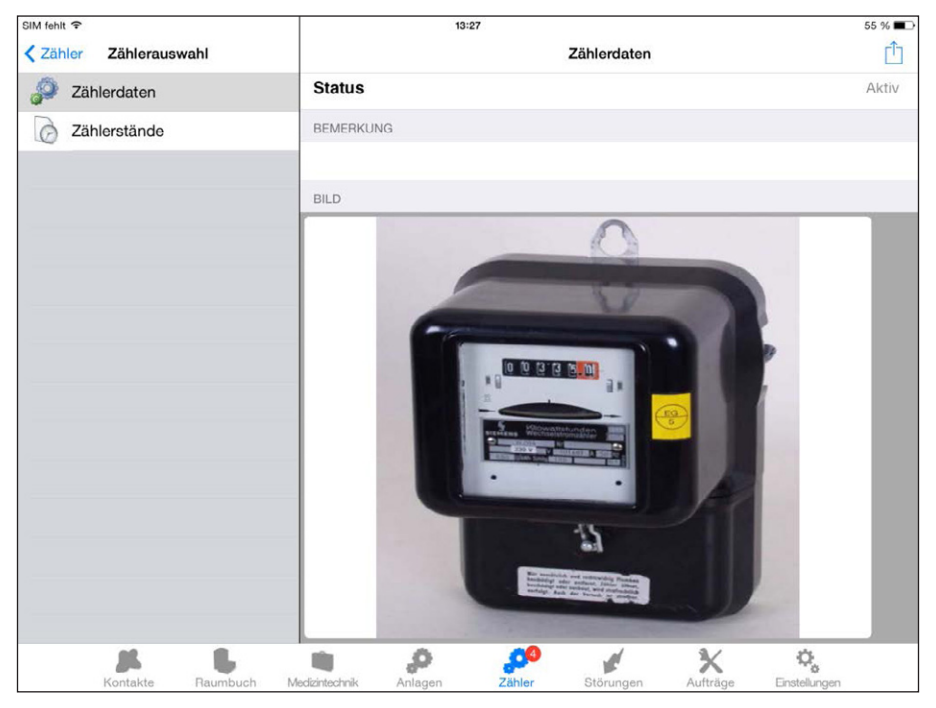

Abbildung 30 / Zählerdetailansicht mit Bild

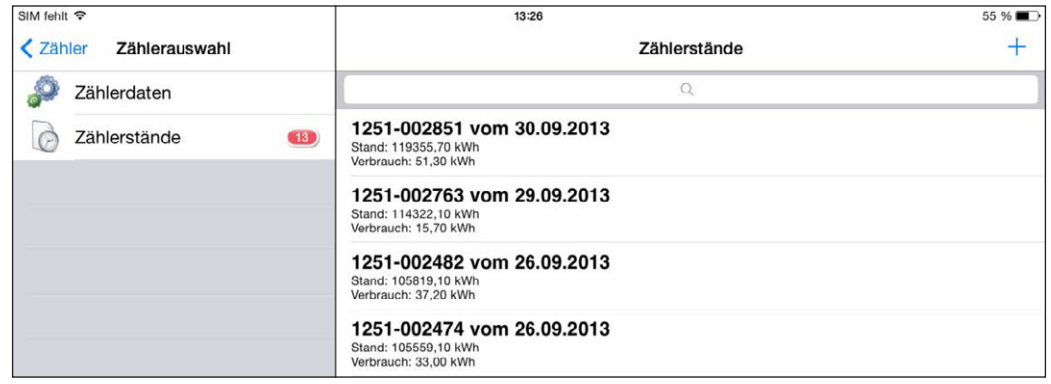

Abbildung 31 / Zugehörige Zählerstandübersicht

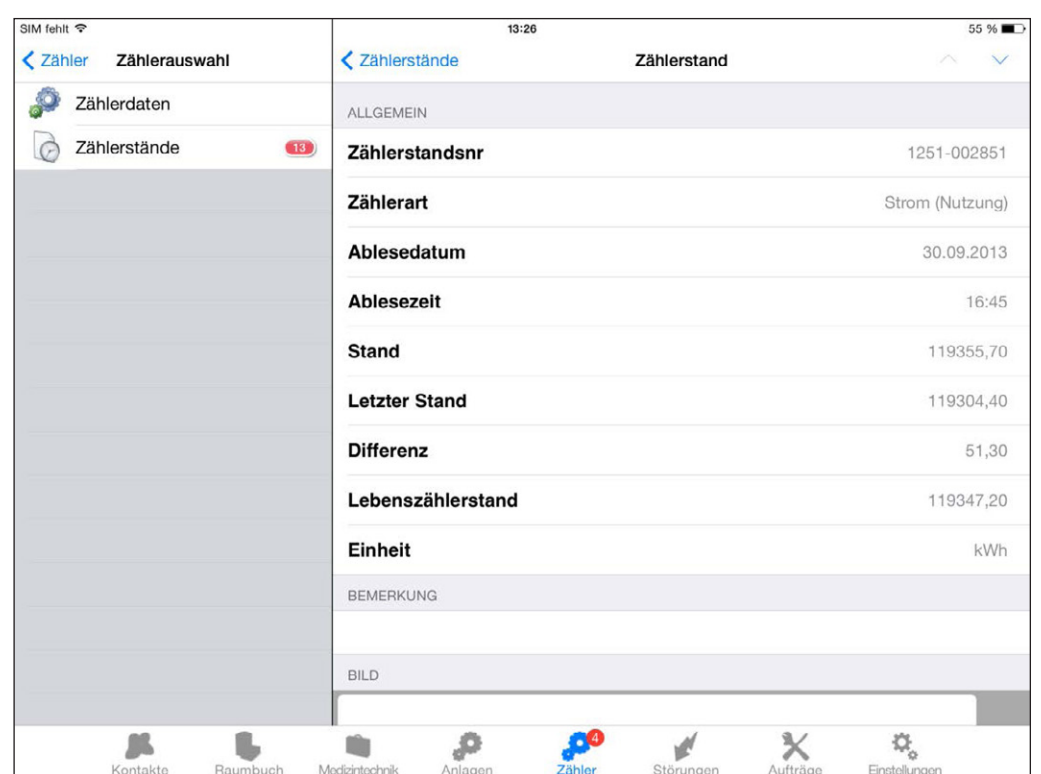

Abbildung 32 / Zählerstand Detailansicht

#### **Beschreibung**

Das Modulpaket ermöglicht das Erfassen, Abrufen und Dokumentieren von Ereignisdaten via mobiler Endgeräte (Smartphone, Tablet etc.) direkt vor Ort auch ohne Internetverbindung. Ereignisse können einem Raum zugeordnet werden. Der Bearbeitungsstatus lässt sich in der Übersicht verfolgen.

### **Wichtige Funktionen im Überblick**

- Übersichtliche Darstellung, Bearbeitung und Eingabe von Ereignisbewegungen (z.B. Störmeldungen)
- Raumzuordnung
- Einfache Such- und Filterfunktion
- Statusverfolgung
- Foto-Dokumentation

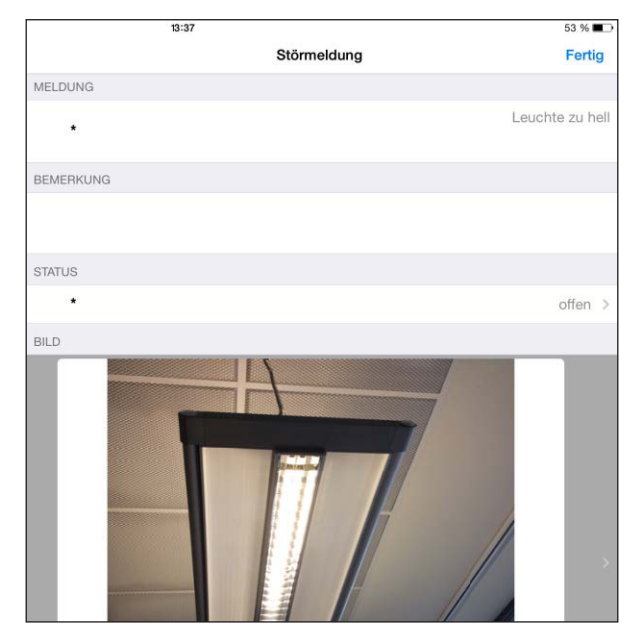

Abbildung 33 / Erfassung einer Störung inkl. Bild (iPad, iOS)

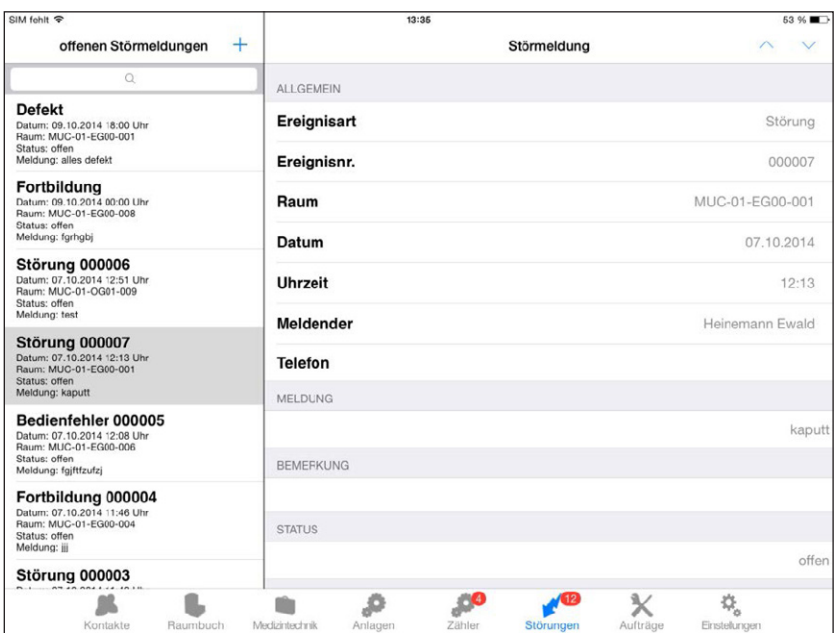

Abbildung 34 / Ereignisübersicht mit Detailansicht (iPad, iOS)